# e-Pro (E-Vouchers & PReqs) Search Centers

There are three main search centers for the PReq System; Req Search Center, Catalog Order Search and Find UI Contract. These Search Centers allows users to locate and manage documents.

## Contents

| Accessing the PReqs Search Centers    | 1 |
|---------------------------------------|---|
| Req Search Center                     | 1 |
| Catalog Order Search Center           | 2 |
| Find UI Contract                      | 3 |
| Accessing the e-Voucher Search Center | 4 |
| Voucher Search Center                 | 4 |

# **Accessing the PReqs Search Centers**

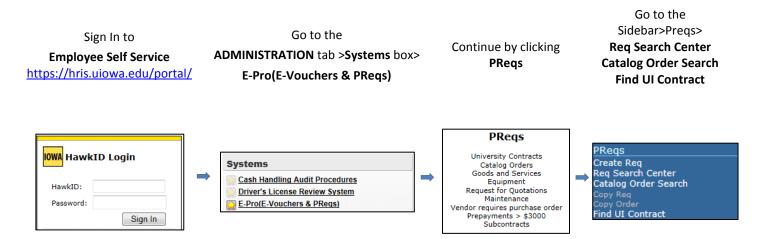

### **Req Search Center**

Access to the Requisition Search Center is granted by your workflow administrator. Users can search Requisitions, Purchase Orders, Receipts and Date Range. See examples detailed below.

Search entries are case in-sensitive. Using 'Equal To' with 'officemax' will find 'Officemax', etc. You may use wildcards '\*' on search entries. For Requisition ID, using 'Like' with '\*10' will find IDs ending in 10 such as 'W000000010', or 'W000056110'. Using 'Like' with '\*10\*' will find IDs having 10 in them such as 'W000000105', or 'W000561108'. To narrow the search put a date

To help narrow your search results you may enter multiple search criteria. You can indicate what you are looking for by entering requisition id, supplier name, initiator and date. You can also filter by department number, workflow status, document type, amount, receiving required.

#### Example 1: Search by Requisition Date, Requisition Status and Initiator

#### **Requisition Search Center**

| Search             |              |                 |   |
|--------------------|--------------|-----------------|---|
| Requisition Date   | Greater Than | 01/01/2014      |   |
| Requisition Status | Equal To 💌   | Inside Workflow | • |
| Initiator (HawkID) | Equal To 💌   | camjones        |   |

# Example 3: Search by PO Date, Receiving Required and Status Requisition Search Center

| Search             |              |                 |   |
|--------------------|--------------|-----------------|---|
| PO Date            | Greater Than | 02/01/2014      |   |
| Receiving Required | Equal To 💌   | Yes 💌           |   |
| Receiver (HawkID)  | Equal To 💌   |                 |   |
| Receipt ID         | Equal To 💌   |                 |   |
| Receipt Status     | Equal To 👻   | PO Not Received | • |

#### Example 2: Search by Fund, Org and Dept

#### **Requisition Search Center**

| Search |          |      |  |
|--------|----------|------|--|
| FUND   | Equal To | 050  |  |
| ORG    | Equal To | 05   |  |
| DEPT   | Equal To | 0310 |  |

Click on the **Req #** if you want to see the Requisition or click on the Purchase Order number to see the PO report. Users can search and view all Requisitions in the PReqs system, but can only edit the Requisitions they initiated. Click on the Blue Header Row to sort Search Results.

| 61 Requisition    | s found.  |                    |                      |                   |            |                                |            |                                               |              |                                   |
|-------------------|-----------|--------------------|----------------------|-------------------|------------|--------------------------------|------------|-----------------------------------------------|--------------|-----------------------------------|
| Req #             | Initiator | End User           | Status               | PO ID             | PO Date    | РО Туре                        | PO Status  | Vendor<br>Name                                | Reg Amt      | Description                       |
| W000546044        | cleichty  | Barnholdt J        | Workflow<br>Complete | C503032           | 2014-01-28 | Contract<br>Business<br>Office | Dispatched | RoCon<br>Construction<br>LLC                  | \$ 20,100.00 | test cs                           |
| W000546045        | cleichty  | Barnholdt J        | Workflow<br>Complete | CT02039           | 2014-01-28 | Contract<br>Business<br>Office |            | RoCon<br>Construction<br>LLC                  | \$ 18,100.00 | test ct                           |
| W000546046        | cleichty  | Jennifer<br>Ratner | Workflow<br>Complete | 1001234349        | 2014-01-28 | Regular<br>Order               | Dispatched | Bard Access<br>Systems<br>Incorporated        |              | Description: Site<br>Rite 6 Syst  |
| w000546047        | cleichty  | Julie<br>Bergeon   | Workflow<br>Complete | 8000688851        | 2014-01-28 | Blanket<br>Order               | Dispatched | Blue Eagle<br>Design                          | \$ 10,000.00 | Test blanket                      |
| W000546048        | camjones  | Chris<br>Leichty   | Workflow<br>Complete | 1001234350        | 2014-01-28 | Regular<br>Order               | Dispatched | Renoux<br>Flooring<br>Company<br>Incorporated | \$ 10,520.00 | New carpet 202<br>PCO (same Patte |
| <u>W000546049</u> | camjones  | Chris<br>Leichty   | Workflow<br>Complete | 1001234351        | 2014-01-28 | Contract<br>University         | Dispatched | Blue Eagle<br>Design                          | \$ 10,000.00 | Receiving by<br>amount            |
| W000546050        | cleichty  | Chris<br>Leichty   | Workflow<br>Complete | <u>C000588852</u> | 2014-01-28 | Contract<br>Business<br>Office | Dispatched | Iowa Cubs                                     | \$ 14,700.00 | test C contract                   |

### **Catalog Order Search Center**

You can search for Shopping Cart Orders using one or many different criteria(s) on this page. To narrow the search results, enter information in multiple fields. **SC Order ID** is the number assigned to the Shopping Catalog Order and **Stock ID** is the number assigned to Items sourced from a warehouse. See examples detailed below.

#### Example 1: Search by Order Date, SC Order Status and Initiator

| Order Search Co    | enter        |               |
|--------------------|--------------|---------------|
| Search             |              |               |
| Order Date         | Greater Than | 01/01/2014    |
| SC Order Status    | Equal To 👻   | In Progress 💌 |
| Initiator (HawkID) | Equal To 💌   | camjones      |
| Search             |              |               |
| Search             |              |               |
| Initiator (HawkID) | Equal To 💌   | camjones      |
| Requester Code     | Equal To     |               |
| Requester Name     | Equal To 💌   |               |
| Ship To            | Equal To 💌   |               |
| End User           | Equal To 💌   |               |
| Contract ID        | Equal To 💌   |               |
| Vendor ID          | Like 💌       |               |
| Vendor Name        | Like 💌       |               |
| Item ID            | Equal To     | 1234          |

#### Example 2: Search by Fund, Org and Dept

| Requisitio | on Search Cent | er   |
|------------|----------------|------|
| Search     |                |      |
| FUND       | Equal To 💌     | 050  |
| ORG        | Equal To 💌     | 05   |
| DEPT       | Equal To       | 0310 |

Example 3: Search by Initiator and Item ID

Click on the **Order #** if you want to view the Catalog Order. Orders #s beginning with SC are PeopleSoft Catalog Orders while those that begin with EB are eBuy Orders. If a Stock # is assigned to the Shopping Cart Order, it was sourced from a UI Store (Warehouse). To sort Search Results, click on the Blue Header Row.

| 30 Orders found   | d.         |           |                |            |             |           |                                      |
|-------------------|------------|-----------|----------------|------------|-------------|-----------|--------------------------------------|
| Order #           | Order Date | Initiator | End User       | Stock #    | Status      | Order Amt | Description                          |
| <u>SC00275034</u> | 2014-01-13 | tnsmth    | Katelin Hamlin | 0000427598 | In Progress | \$ 0.66   | Battery Alkaline<br>AA               |
| <u>5C00280042</u> | 2014-02-14 | jaggersd  | Don Jaggers    | 0000427603 | In Progress | \$ 5.18   | Swabflush<br>Saline Flush<br>10ml wi |
| <u>5C00275030</u> | 2013-12-13 | camjones  | TEST           |            | Draft       | \$ 5.75   | Water For<br>Irrigation,<br>Sterile  |
| <u>5C00280041</u> | 2014-02-14 | jaggersd  | Don Jaggers    | 0000427602 | In Progress | \$ 7.98   | Swabflush<br>Saline Flush<br>10ml wi |
| EB1083748         | 2014-01-22 | cleichty  | Chris Leichty  |            | Complete    | \$ 18.32  | INPLACE -<br>Binder Pockets<br>- Tra |

## **Find UI Contract**

The mission of the University of Iowa Purchasing Department is to obtain quality goods and services at the best value, while operating at the highest standards of ethical conduct. The Purchasing Department strives to identify and implement purchasing contracts with preferred vendors. Purchasing has negotiated many contracts with vendors to get the best pricing.

This search will allow users to search all University of Iowa contracts by Contract ID, Vendor, Category, Products or Services. Select the Campus Wide Contracts Only to further filter. Browse all by Vendor Alpha by selecting the Letter listed. See examples detailed below.

#### Example 1: See all Campus Wide Contracts

This is the default display, Check the Campus Wide Contracts Only

| Contract, Vendor, Cat              |                              |                      |                   | Search            |          |         |        |
|------------------------------------|------------------------------|----------------------|-------------------|-------------------|----------|---------|--------|
|                                    | narrow search by             | / category           |                   |                   | -        |         |        |
|                                    | narrow search by             | / vendor attribute 💌 | Results per       | page:             | 100 💌    |         |        |
| ABCDEFGHIJKL                       | MNOPQRSTUVW                  | 🛛 Campus Wic         | ie Contracts Only | Clear Sea         | arch V   | iew All |        |
| 97 items found, displaying 1 to 97 |                              |                      |                   |                   |          |         | 1      |
| Contract ID                        | Vendor Name                  | Contra               | ct Description    | Vendor Attributes | Campus W | ide Co  | ntract |
| 0000003000000000001774             | AT And T                     | Cellular F           | hone Service      |                   | ,        | Yes     |        |
| 0000003000000000007614             | ATec Recycling               | Lamp Re              | cycling           |                   | ,        | Yes     |        |
| 00000030000000000006844            | Aero Rental Incorporated     | Equipmer<br>15042    | nt Rental RFQ#    |                   | ,        | Yes     |        |
| 0000003000000000005698             | AgVantage FS<br>Incorporated | Propane              | Fuel              |                   |          | Yes     |        |

# **Example 2:** See all Contracts with Vendors that begin with letter 'F' *Click the the letter 'F' and Uncheck Campus Wide Contracts Only*

| Contract, Vendor, Cat              |                                        |              | Sear              | ch                 |                  |          |
|------------------------------------|----------------------------------------|--------------|-------------------|--------------------|------------------|----------|
|                                    |                                        |              | narrow search by  | r category         |                  | -        |
|                                    |                                        |              | narrow search by  | vendor attribute 💌 | Results per page | 100 💌    |
| ABCDEFGHIJKL                       | MNOPQRSTUVW                            | 🔲 Campus Wid | le Contracts Only | Clear Search       | View All         |          |
| 41 items found, displaying 1 to 41 |                                        |              |                   |                    |                  |          |
| Contract ID                        | Vendor Name                            | Contrac      | t Description     | Vendor Attributes  | Campus Wide (    | Contract |
| 00000030000000000007857            | FD Neurotechnologies<br>Consulting and | FD Neuro     | Tech Pricing      | <b>2</b>           | No               |          |
| 00000030000000000006489            | FLAVORx Incorporated                   | Fillmaster   | r Plus agreement  |                    | No               |          |
| 0000003000000000005287             | Faegre Baker Daniels LLP               | UIRF Pate    | ent Attorney      |                    | No               |          |

#### Example 3: See all Contracts for Category, Lab Supplies

#### Using the drop down menu, select 99990002 ~ Laboratory Supplies

| Contract, Vendor, Cat              | egory, Products or Sei               |                       |                   | Sear              | ch            |          |
|------------------------------------|--------------------------------------|-----------------------|-------------------|-------------------|---------------|----------|
| 2                                  |                                      |                       | 99990002 ~ Labo   | oratory Supplies  |               | •        |
|                                    | narrow search by                     | v vendor attribute 💌  | Results per page: | 100 💌             |               |          |
| ABCDEFGHIJKL                       | M N O P Q R S T U V W                | хүг                   | 🔲 Campus Wid      | le Contracts Only | Clear Search  | View All |
| 14 items found, displaying 1 to 14 |                                      |                       |                   |                   |               | 1        |
| Contract ID                        | Vendor Name                          | Contrac               | ct Description    | Vendor Attributes | Campus Wide C | Contract |
| 0000003000000000000053             | Abbott Laboratories                  | Arhitecti1            | 00 Supplies       |                   | No            |          |
| 0000003000000000006462             | Affymetrix Incorporated              | Tech Acce             | ess Agreement     |                   | No            |          |
| 00000030000000000004406            | Agilent Technologies<br>Incorporated | Education<br>Products | nal LSCA          |                   | Yes           |          |

### Example 4: See all Iowa Owned Business

Using the drop down menu, select Iowa Owned Business

| Contract, Vendor, Cat              |                                         |                    | Sear              | ch                |               |          |
|------------------------------------|-----------------------------------------|--------------------|-------------------|-------------------|---------------|----------|
|                                    | narrow search by                        | / category         |                   | -                 |               |          |
|                                    | Iowa Owned Bus                          | iness 🔹            | Results per page: | 100 💌             |               |          |
| ABCDEFGHIJKL                       | MNOPQRSTUVW                             | хүг                | 🗹 Campus Wid      | le Contracts Only | Clear Search  | View All |
| 25 items found, displaying 1 to 25 |                                         |                    |                   |                   |               | 1        |
| Contract ID                        | Vendor Name                             | Contrac            | t Description     | Vendor Attributes | Campus Wide C | Contract |
| 00000030000000000006844            | Aero Rental Incorporated                | Equipmer<br>15042  | nt Rental RFQ#    | 10WA 🔐            | Yes           |          |
| 0000003000000000005247             | Carter And Associates<br>Incorporated   | Emergen<br>Service | cy Water Line     |                   | Yes           |          |
| 00000030000000000007885            | Central Delivery Service Of<br>Iowa LLC | Courier S          | ervices           | IOWA              | Yes           |          |

# Accessing the e-Voucher Search Center

There is one search center for the e-Vouchers System, Voucher Search Center. This search allows you to find a Voucher based on inputted criteria. Access to the Search Center is granted by your workflow administrator. Narrow your search results by adding more criteria. Once all criteria is added, click Search at the top or bottom of the page to pull results.

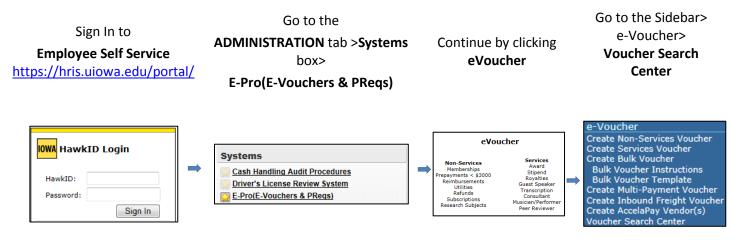

## **Voucher Search Center**

Users can search vouchers, voucher status, voucher type and Date Range.

To help narrow your search results you may enter multiple search criteria. You can indicate what you are looking for by entering voucher type, supplier name, initiator and date. You can also filter by department number, voucher status or amount.

| Voucher Sear       | ch Center    |                 |  |                                                  |                        |
|--------------------|--------------|-----------------|--|--------------------------------------------------|------------------------|
| Search             |              |                 |  | <b>Example 1:</b> Search by Voucher Date, Vouche | r Status and Initiator |
| Voucher Date       | Greater Than | 01/01/2014      |  |                                                  |                        |
| Voucher Status     | Equal To 💌   | Inside Workflow |  | rchasing Department www.uiowa.edu/ap-purchasing  | 4 Page                 |
| Voucher Type       | Equal To 👻   |                 |  |                                                  |                        |
| Services Voucher   | Equal To 💌   |                 |  |                                                  |                        |
| Initiator (HawkID) | Equal To 👻   | camjones        |  |                                                  |                        |

## Example 2: Search by Fund, Org and Dept

| FUND | Equal To 💌 | 050  |
|------|------------|------|
| ORG  | Equal To 💌 | 05   |
| DEPT | Equal To 💌 | 0310 |

Example 3: Search by Voucher Date, if Services Voucher

Click on the **Voucher #** if you want to view the Voucher. To sort Search Results, click on the Blue Header Row.

| Voucher # | Voucher<br>Date | Initiator | Status               | Voucher Type            | Vendor<br>Name                     | Payment<br># | Voucher<br>Amt | Description      | Payment<br>Method |
|-----------|-----------------|-----------|----------------------|-------------------------|------------------------------------|--------------|----------------|------------------|-------------------|
| V0845239  | 2014-02-26      | khousel   | Inside<br>Workflow   | Services -Stipend       | Goldsmith<br>Jason                 |              | \$ 1.00        | Stipend: test    |                   |
| V0845238  | 2014-02-26      | khousel   | Workflow<br>Complete | Services -Honorarium    | Goldsmith<br>Jason                 |              | \$ 15.00       | Honorarium: talk | Check             |
| V0845237  | 2014-02-26      | khousel   | Workflow<br>Complete | Food and Alcohol        | Givannis<br>Italian Cafe           |              | \$ 105.51      | Food:test        | Check             |
| V0845236  | 2014-02-26      | cleichty  | Workflow<br>Complete | Services -Guest Speaker | High Impact<br>Training<br>Company |              | \$ 2,000.00    | Speaker: test    | Check             |
| V0845235  | 2014-02-26      | cleichty  | Workflow<br>Complete | Services -Royalties     | Goldsmith<br>Jason                 |              | \$ 250.00      | Royalty: test    | Check             |